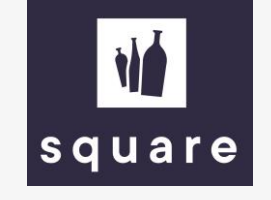

## Manual

Generate price and stock list

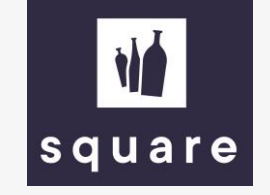

## Generate price and stock list

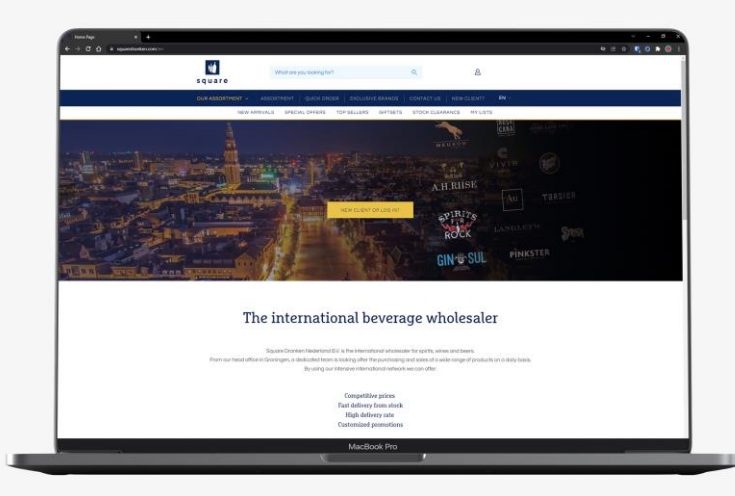

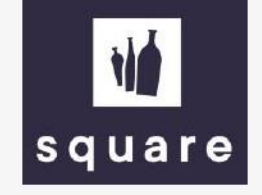

Log in on our website to generate your price list.

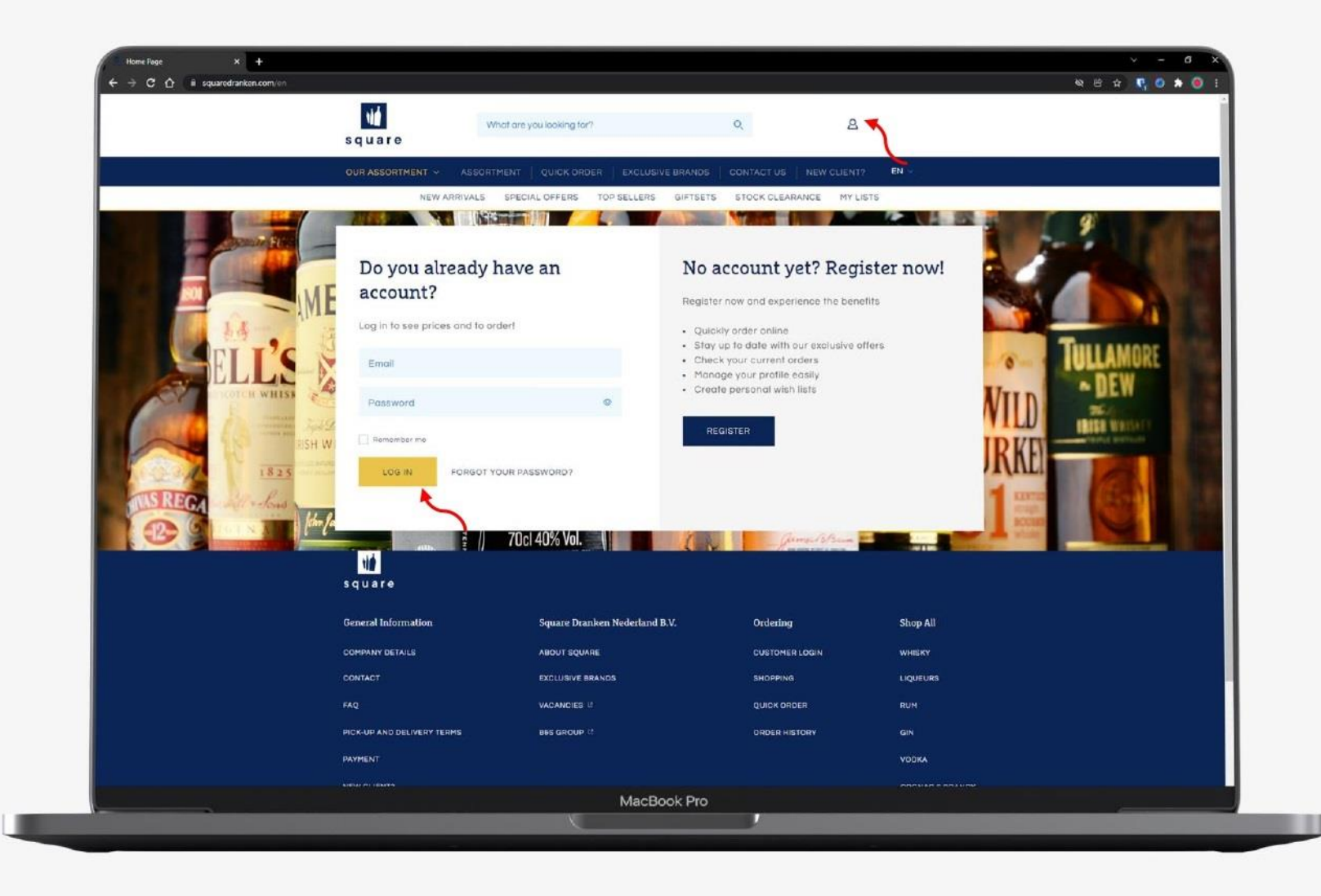

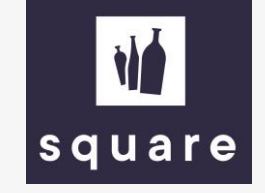

Go to the shopping cart and click on 'generate price and stock list' to send the list to your email address.

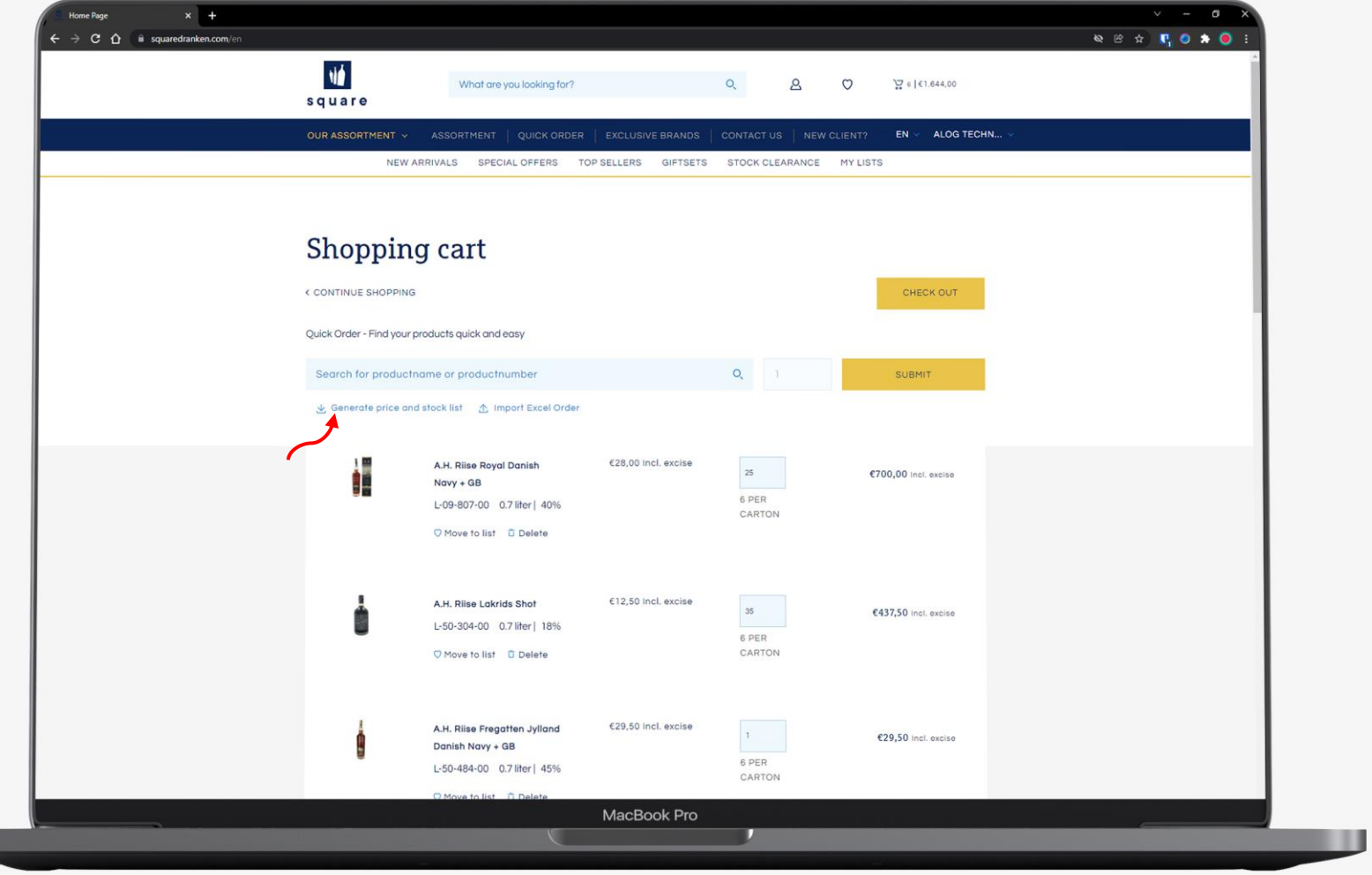

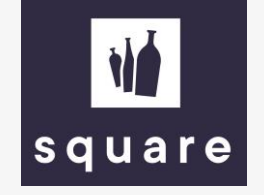

The list can be downloaded once every 24 hours. If you would like to have the list more often, please contact your account manager. If the list has been successfully generated, you will see this message.

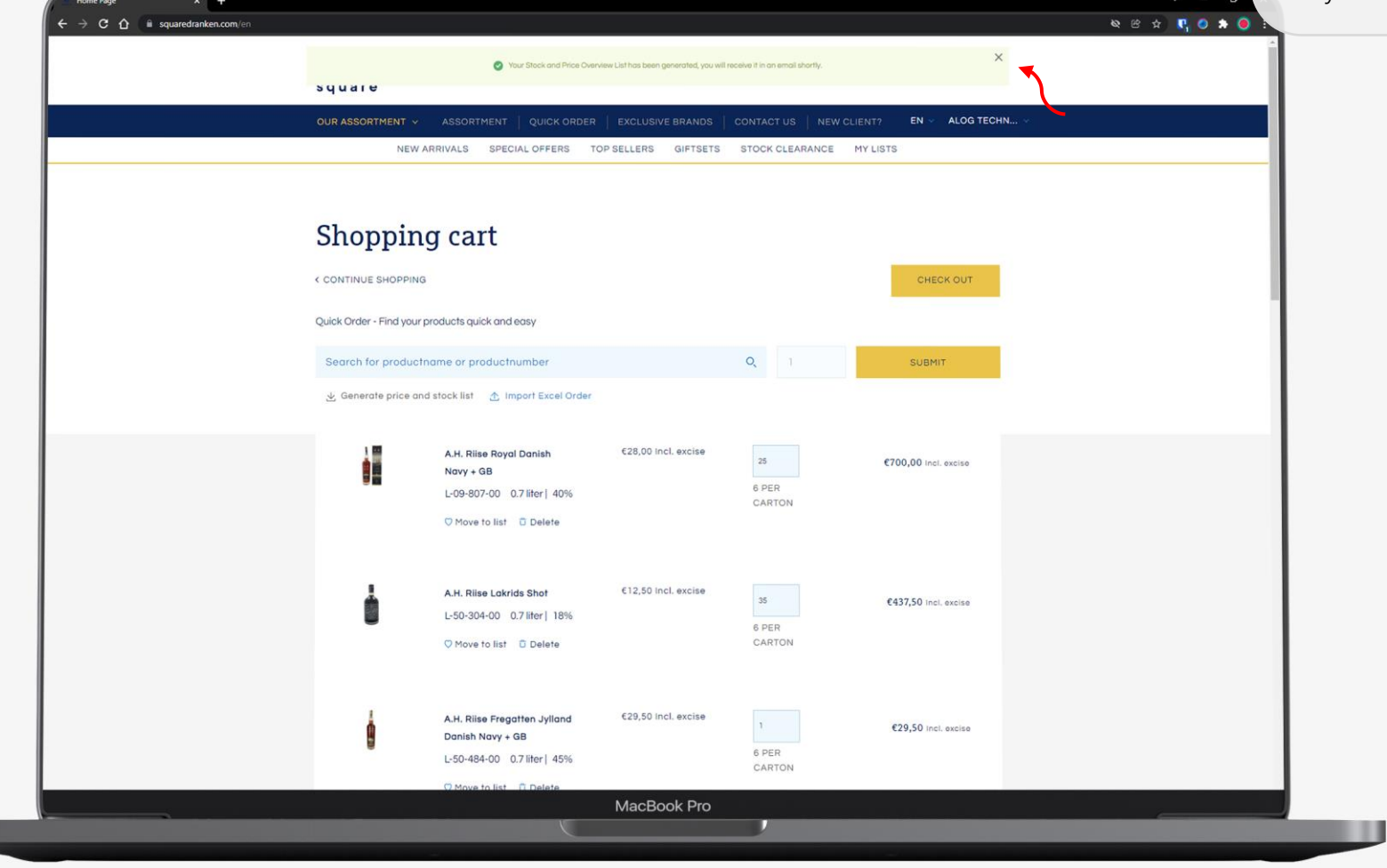

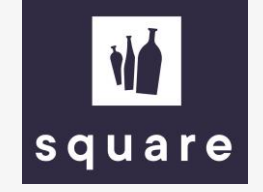

Go to your mail application. It may take 1-2 minutes before you receive the email. Received nothing? Check your spam filter.

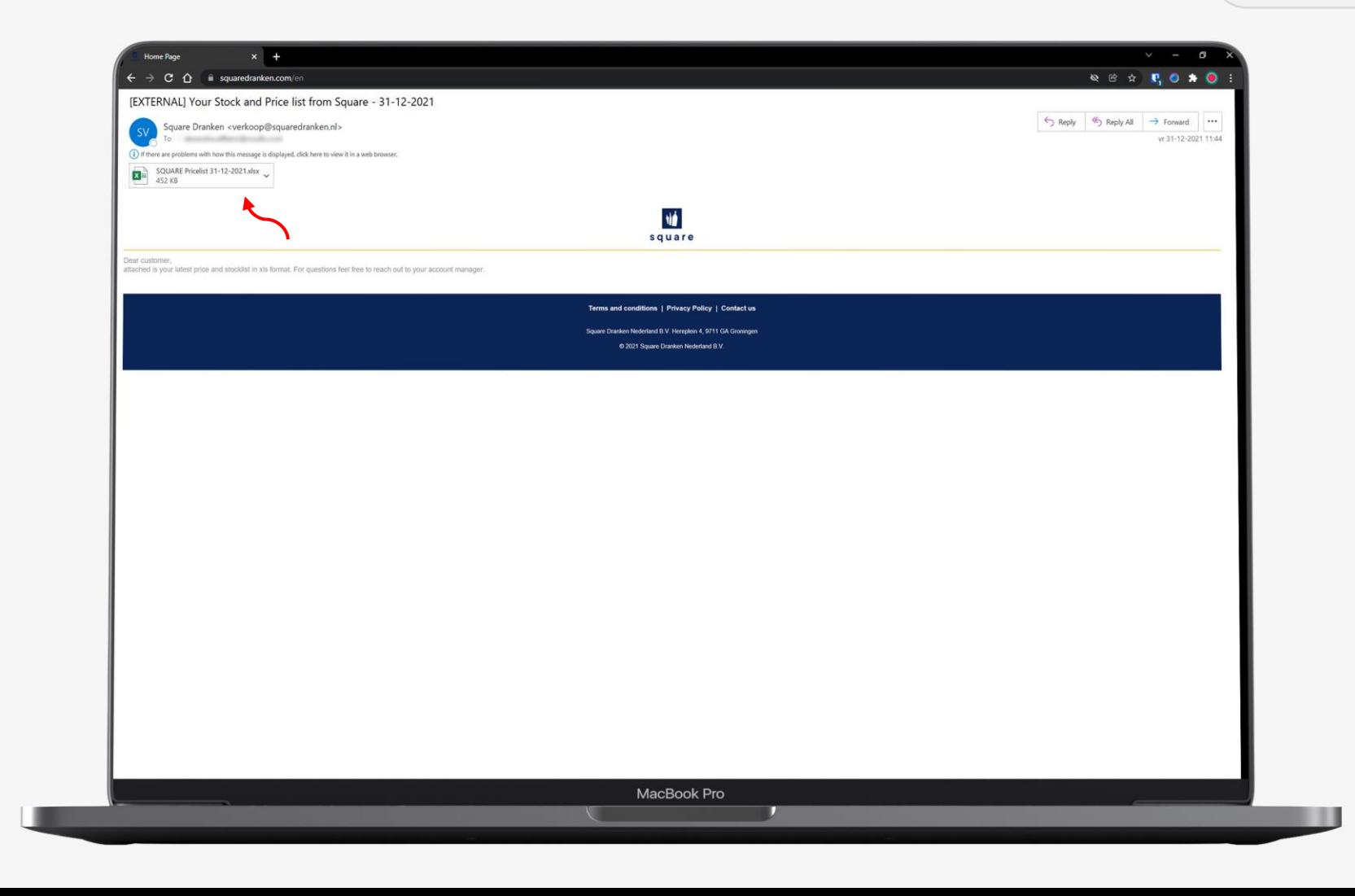

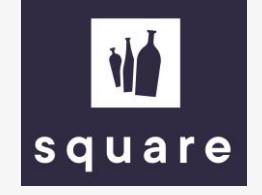

## In the Excel file you will find an overview of our assortment and the prices.

This list can be used to add multiple products to your shopping cart. To do so, see the manual 'ordering with the price & stock list'.

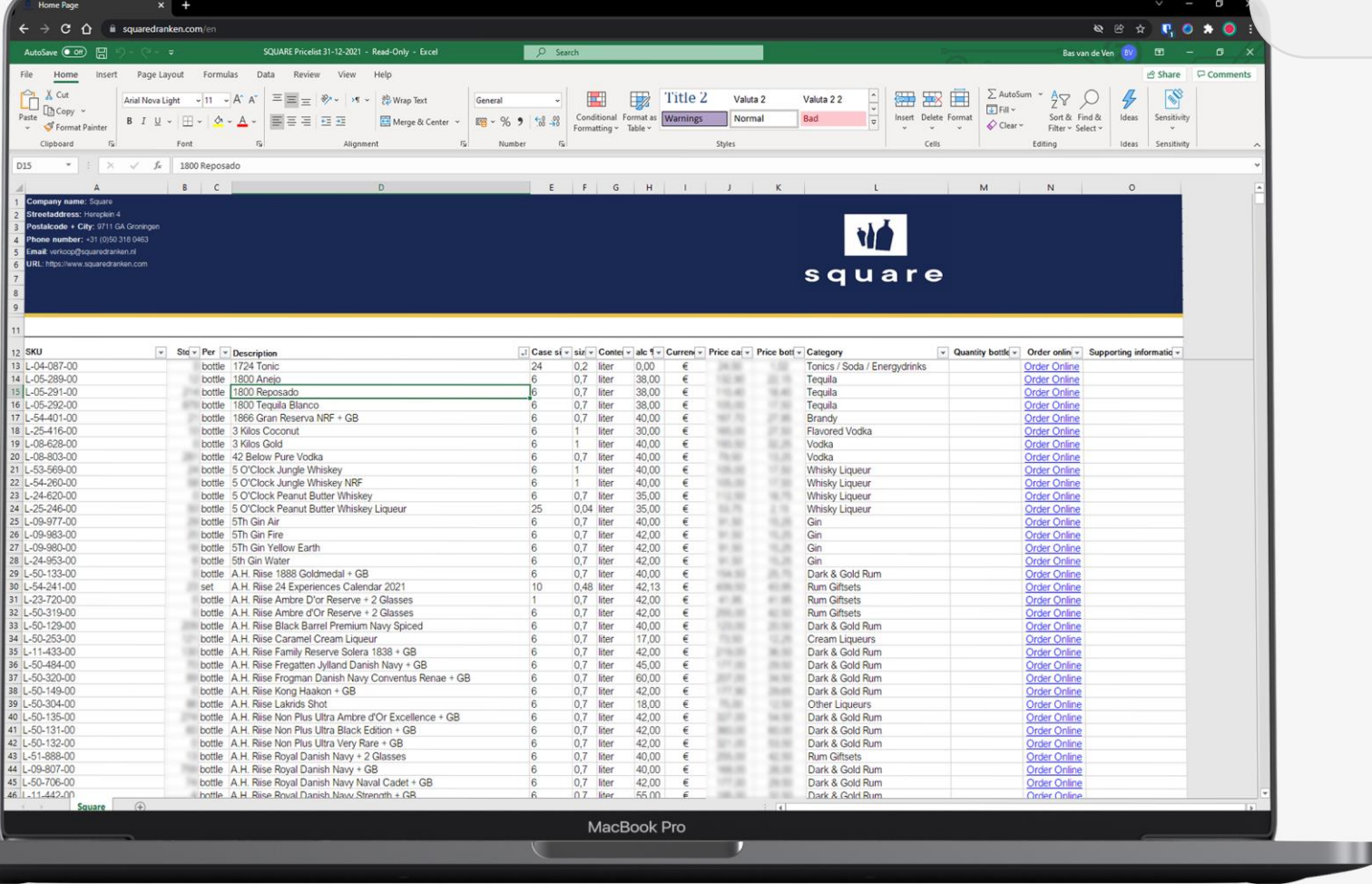

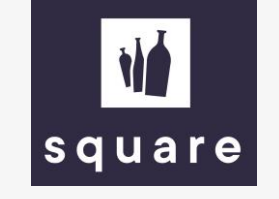

## Easily add multiple products to your shopping cart?

See the second manual 'ordering with the price and stock list'.